# **Using Help**

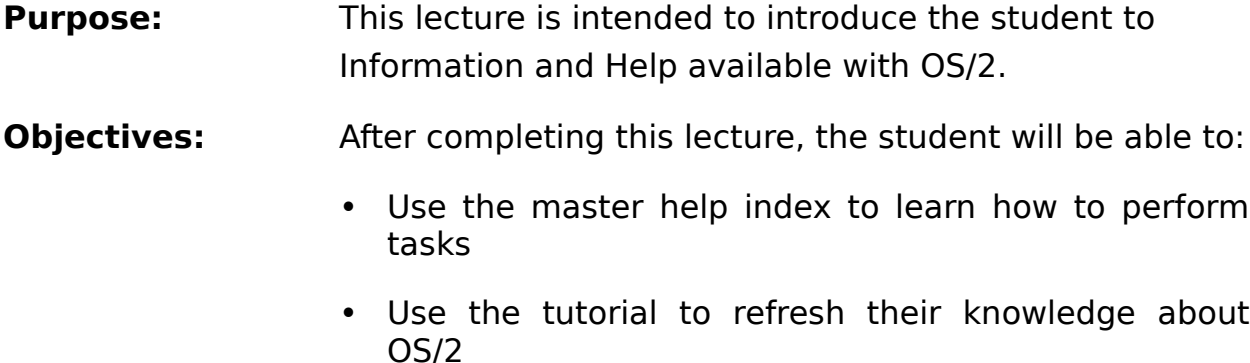

- Use F1 to get help about selected objects
- Choose correct on-line Help for specific needs
- **Time to Complete:** 1 hr. including lab

#### **Page 2: Information Folder**

Open the Information folder and go through several objects inside and explain how to use each to obtain information. The Information folder provides a library of online books. Each book has a table of contents (Contents window), an index, a print menu, and a search function. Doubleclick on the book icon and go directly to the Contents window.

The following is a brief description of these books:

- Application Considerations describes specific performance issues for DOS, Windows, and OS/2 programs.
- The Command Reference describes how to use OS/2 commands.
- Multimedia provides a comprehensive guide to multimedia features, such as audio and video and describes multimedia programs that come with OS/2.
- Printing in OS/2 describes how to create a printer object, install printer drivers, and print text and graphics from a local printer or network printer. It also provides information on how to manage your print jobs and how to solve printer problems.
- Windows Programs Under OS/2 describes how to install and start programs from Program Manager, move programs to the OS/2 Desktop, copy and exchange data between Windows, DOS, and OS/2 programs, and improve program performance by adjusting DOS and WIN-OS/2 settings.
- Performance Considerations describes how to manage system memory.
- Trademarks provides a reference list of trademarks for the IBM Corporation and other companies.
- REXX Information describes how to use the REXX procedures language.

Other Online Information:

• A Glossary provides an alphabetical list of computer and operating system terms and definitions.

#### **Page 3-4: Tutorial**

The Tutorial - Introducing OS/2 provides a tour of the system and walks you through tasks and concepts you need to know about to get started using OS/2.

#### **Page 5: Master Help Index**

The Master Help object provides an alphabetic list which contains topics and tasks you can do in OS/2. Master Help has organized information - almost like mini books, and adds another level of detail that helps you get your job done.

### **Page 6: Menu Help**

Use the choices on the Help menu to:

- Display an index of references to the help topics for the program.
- Get general information about the program.
- Display a list and description of keys you can use.
- Find out how to get help for menu bar and menu choices, lists, entry fields, check boxes, radio buttons, push-button, and spin buttons.
- Display the copyright information.

## **Page 7: Help Using F1**

To get help on a pop-up menu choice:

- 1. Use the cursor keys (the up and down arrow keys) to highlight the choice.
- 2. Press F1.

Or:

- 1. Point to the menu choice.
- 2. Press and hold mouse button 1.
- 3. Press F1.

Using OS/2 Warp

4. Release mouse button 1.

## **Page 8: Review Questions**

- 1. Which folder can the readme file be located?
- 2. Does the master help index allow you to print topics?
- 3. Which function key obtains the help menu?

### **Page 8: Answers**

- 1. The readme file can be located in the Information folder.
- 2. Yes, the master help index allows you to print topics.
- 3. F1 obtains the help menu.

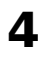